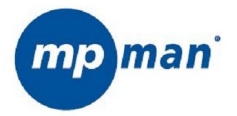

### MPF405

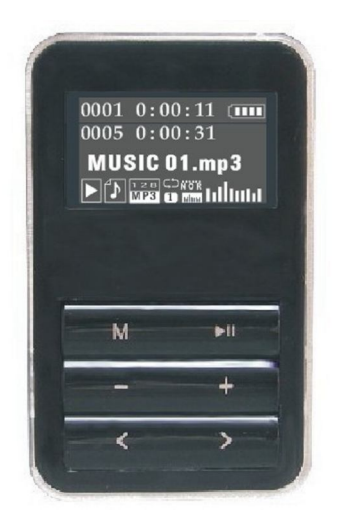

### **Manuel de l'utilisateur**

### Liste

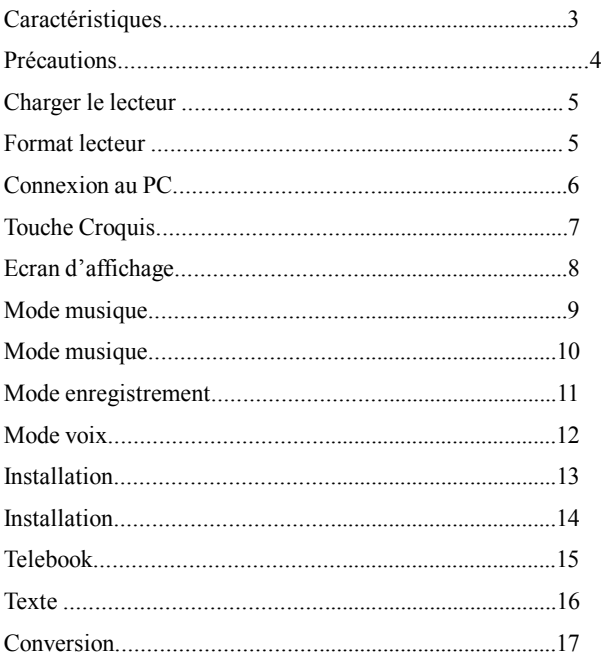

### Caractéristiques et paramètres

 $SNR > 95dB$ Puissance de sortie: 5mW +5 mW (32Ohm) Fréquence de réponse: 20Hz ~ 20KHz Taux du support compacté: 65Kbps ~ 320Kbps Connecteur USB: 2.0 Format d'enregistrement: WAV Format Musique: MP3, WAV

### Précaution

Veuillez vérifier s'il manque un des accessoires.

Le lecteur n'a pas de fonction étanchéité, donc veuillez ne pas placer le lecteur près d'une source d'eau, ou dans un lieu à haute température. Et ne mettez pas de bouteilles de liquide sur le lecteur ou le lecteur sur un objet chaud. Une déconnexion inattendue pendant le formatage ou le téléchargement peut causer la perte de données ou endommager le lecteur. (Notre société n'a pas d'obligation quant à vos données sur le lecteur, nous vous suggérons d'avoir une copie sur la mémoire d'un autre appareil s'il ya un fichier important.)

S'il y a le moindre problème avec le lecteur, veuillez l'envoyer à notre centre de services pour réparation. Ne démontez pas par vous-même, évitez de l'endommager.

## Charger le lecteur

Veuillez charger le lecteur avec l'adaptateur fourni avec ce lecteur. Un chargeur avec voltage non standard est interdit d'usage avec le lecteur. Pour la performance de la batterie, lors de la première charge, veuillez charger la batterie après qu'elle a été épuisée. (Nous recommandons 12 heures pour la première charge). Après la première charge, il ne faudra que 4 heures pour une charge complète.

Lorsque le lecteur est connecté à l'ordinateur via le câble USB, il sera chargé automatiquement. Mais nous ne recommandons pas de charger longtemps de cette façon.

### Format lecteur

Veuillez sélectionnez "FAT "pour formater le lecteur. Lorsque le lecteur est en cours de formatage ou de transmission de fichiers, le déconnecter est interdit.

### Connexion au PC

Utilisez le câble USB pour se connecter à l'ordinateur. Après avoir connecté correctement, l'écran affichera l'icône de connexion. À ce moment-là, vous pouvez télécharger ou envoyer des fichiers de données et de la musique depuis l'ordinateur.

N'enlevez pas le câble USB lorsque votre lecteur est connecté avec l'ordinateur et en train de transmettre des données. Lorsque vous débranchez le lecteur de l'ordinateur, veuillez cliquer sur le signal "Retirer le périphérique en toute sécurité". Lorsque le menu s'affiche et le lecteur affiche «Retirer en toute sécurité", alors vous pouvez le retirer.

### Touche Croquis

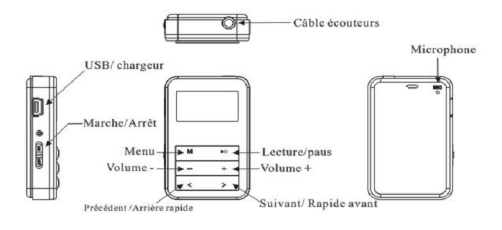

Les fonctions de chaque touche :

 $\langle \rangle$  Appuyez sur  $\langle$  pour jouer la musique du fichier précédent et > pour lire le fichier musique suivant, ou appuyez et maintenez < pour retour rapide et > pour lecture rapide vers l'avant.

+ / - Pour régler le volume en mode lecture M Choisissez confirmer, appuyez sur la touche pour revenir au menu précédent.

Assurez-vous que l'interrupteur Marche / Arrêt est en position Marche (ON), appuyez et maintenez le bouton pour démarrer le lecteur. Appuyez et maintenez le bouton **II** pour éteindre le lecteur. Puis poussez l'interrupteur Marche/ Arrêt sur la position Arrêt (OFF).

Volumen

# Écran d'affichage

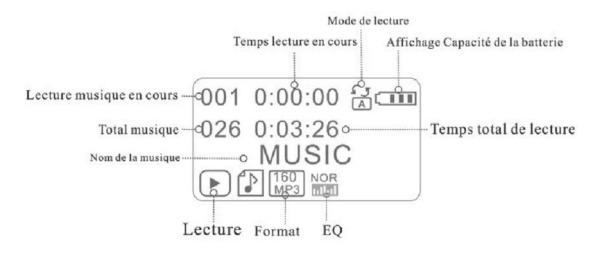

#### **Mode de lecture**

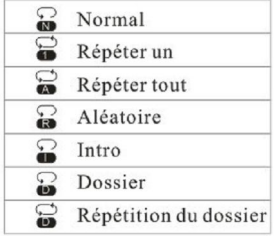

#### EQ

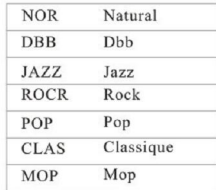

### Mode Musique

Le lecteur convient aux formats MP3 / WMA format et document WAV

Après le démarrage, appuyez sur </> pour sélectionner la musique, appuyez sur M pour entrer dans l'interface de lecture de musique, appuyez sur **II** pour commencer à lire la musique, appuyez à nouveau sur le bouton pour mettre en pause la musique, appuyez et maintenez sur pour arrêter.

Appuyez sur <pour lire la musique du fichier précédent et sur > pour lire le fichier musical suivant.

Maintenez enfoncé le bouton < pour retour rapide et sur > pour lecture rapide vers l'avant.

Appuyez sur + pour augmenter le volume et - pour diminuer le volume.

En mode lecture de musique, appuyez sur M pour accéder au Menu lecture, réglez dans le menu lecture: REPRISE / égaliseur / relecture / sortie. En Pause lecture de musique, appuyez sur M ENTRÉE pour arrêter le Menu : Dossier

local / suppression de fichiers / Supprimer tout / Sortie. Maintenez enfoncée la touche M pour accéder au menu principal.

### **A-B : Répéter**

En mode lecture, appuyez sur M Entrée dans le menu, appuyez sur M pour choisir (mode Répétition), pressez sur> pour mettre en place le point de départ, écran A, appuyez sur> une fois de plus pour mettre en place le point d'arrivée quand l'icône apparaît, il va répéter la lecture de A à B lorsque l'écran affiche AB.

En mode Répétition, appuyez sur M pour retourner à Répétition

## Mode d'enregistrement

Choisissez le mode d'enregistrement dans le menu principal, appuyez sur M pour accéder à la préparation de l'enregistrement.

Appuyez sur le bouton pour lancer l'enregistrement, appuyez à nouveau pour mettre en pause, appuyez et maintenez-le enfoncé pour arrêter et enregistrer le fichier d'enregistrement, appuyez sur la touche M pour sortir, ou appuyez et maintenez le bouton M pendant l'enregistrement ou la pause pour enregistrer le fichier et aller au menu principal.

Le fichier enregistré peut jouer en mode vocal.

### Mode vocal

Sélectionnez le menu vocal et appuyez sur le bouton M pour entrer. Appuyez sur  $\rightarrow \parallel \parallel$  pour démarrer la lecture des fichiers audio, appuyez de nouveau sur  $\blacktriangleright$ II pour mettre en pause, appuyez et maintenez **PII** pour arrêter.

Appuyez sur < pour lire le fichier précédent et > pour lire le fichier suivant.

Appuyez sur + pour augmenter le volume et - pour diminuer le volume.

Appuyez sur M pour entrer dans le menu lecture en mode lecture, il peut être installé dans le menu lecture: Mode Répétion/Sortie, Pression courte sur M en état de pause et entrez dans le menu Arrêt : Base / Supprimer le fichier / Supprimer tous les fichiers / Sortie, appuyez sur la touche M pour accéder au Mode Menu.

## Configuration du système

Choisissez l'installation du système, appuyez sur M pour accéder à l'interface de configuration du système.

Vous pouvez paramètre d'installation du lecteur dans le menu de configuration du système.

Réglage de l'heure

Rétro-éclairage

Langue

Tension : Arrêt

**Contraste** 

Logo Début

Arrêt logo

Mémoire Info

Défaut

Version F / W

Sortie

Réglage de l'heure : Affichage /Système réglage de l'heure. Rétro-éclairage: lumière, réglage par l'utilisateur facultatif Langue: Anglais, Allemand, Français, Italien, Espagnol, Suédois, Tchèque, Néerlandais optionnels.

Power Arrêt : Temps d'arrêt et temps de veille facultatifs Contraste : La luminosité peut être ajustée Logo de démarrage : Il ya deux sortes de logo de démarrage au choix. Info Mémoire : Vérifiez la version du lecteur.

Sortie : Retour au menu principal.

### Tele Book

Choisissez Tele book, appuyez sur M pour accéder à l'interface Tele book.

Dans l'interface Tele Book : parcourir Tél / tel importation / exportation tél / sortie

Parcourir Tél: vérifier le fichier Tele book parcouru dans le lecteur, inclure le nom, e-mail, téléphone, QQ, téléphone et fax, etc. (on ne peut entrer dans cette fonction que si on a navigué dans le fichier Tele book. Le système va noter : Pas de fichier. Pressez et maintenez sur M pour sortir si vous ne pouvez lire aucun fichier Tele book). Tel Import : utiliser cette fonction pour naviguer du Tele book de l'ordinateur au lecteur. (Il y a l'outil "Telbook-CH" dans le CD, il peut modifier le Tele book.)

Tél Export : utiliser cette fonction pour exporter Tele book de lecteur et créer le fichier. L'utilisateur peut l'éditer sur ordinateur à l'aide de l'outil.

### Texte

Après avoir choisi le Menu texte, appuyez sur M pour accéder à l'interface texte

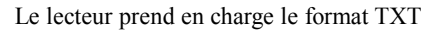

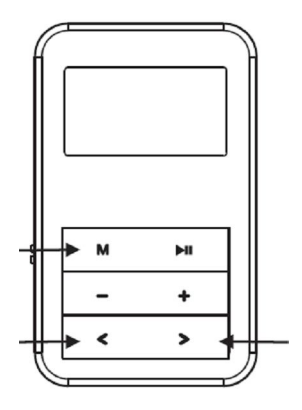

M Maintenez enfoncée la touche M pour retourner au menu interface / appuyez brièvement sur M pour confirmer

- < Page précédente / vers le haut
- > Page suivante /vers le bas

### Conversion

En ce qui concerne la synchronization et la conversion de musique, veuillez utiliser le logiciel MPMANAGER fourni sur le CD-ROM.

Ce logiciel peut également étre utilisé pour la MISE AJOUR de votre lecteur.

Le manuel MPMANAGER EST INCLUS SUR VOTRE CD-ROM.

#### Pour de plus amples informations, veuillez consulter notre site Web

www.mpmaneurope.com

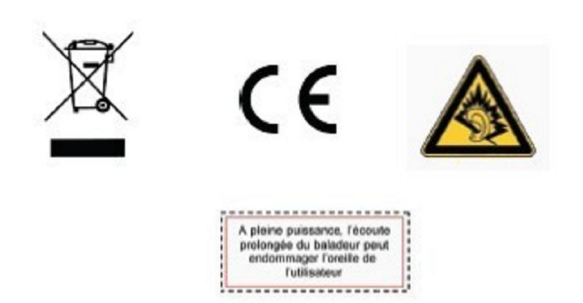